# データ入稿ガイド 2010

Printing Data Entrance Guide 2010

### 第 3 版

#### Contents

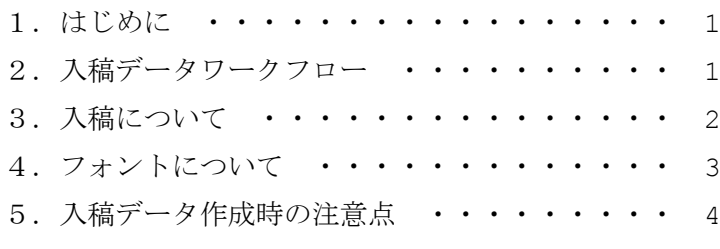

#### 添付資料

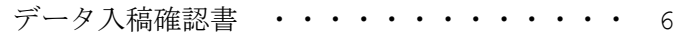

2015 年 5 月 8 日

## NI HSLA\_ボゾンキ株式会社

#### 1.はじめに

平素は格別のご高配を賜り、厚く御礼申し上げます。

DTP 作成データによる入稿の増加に対応するため、2010 年 2 月に弊社入稿ワークフローを刷 新しました。そこで、データを入稿される場合の安全で効率のよいデータの受渡しが実施される ための注意点などをまとめました。本書をご参考にして頂き、適切なデータ入稿をお願い申し上 げます。なお、不明な点などがありましたら、弊社営業担当者までご連絡下さい。

2.入稿データワークフロー

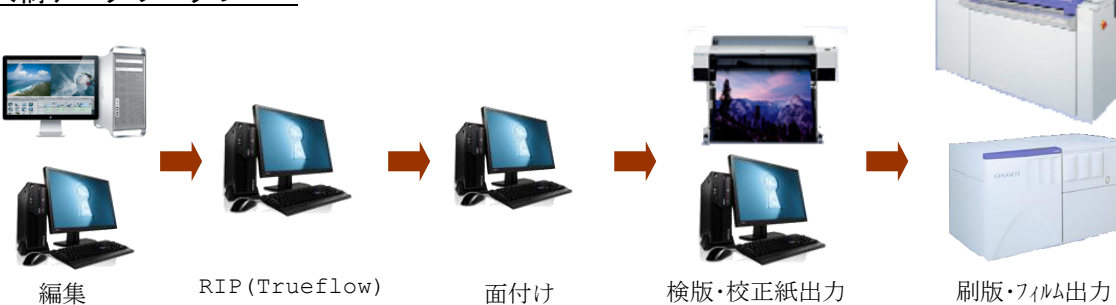

■導入ハードウェア

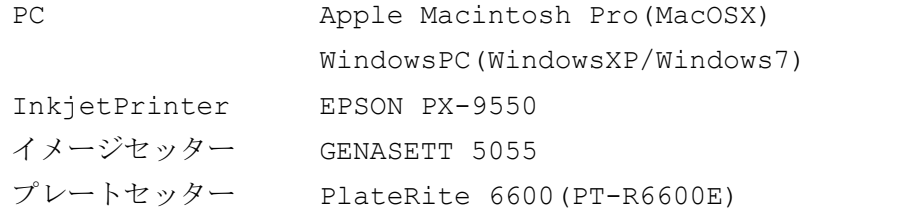

#### ■導入ソフトウェア

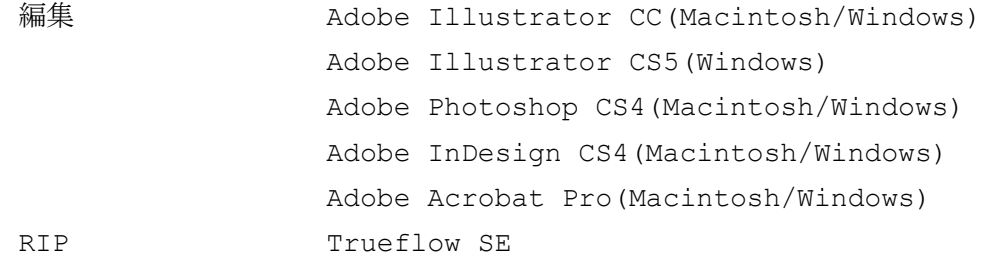

#### ■導入フォント

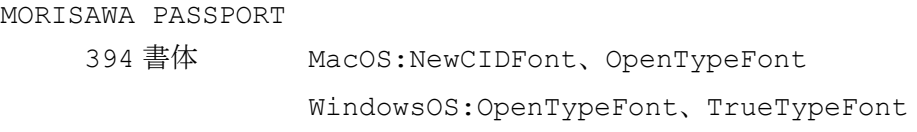

#### 3.入稿について

①入稿データ

- ・弊社入稿可能な入稿データ形式は、次の 5 種類です。これ以外のデータ形式で入稿を希望す る場合、弊社営業担当者へご相談ください。
	- 入稿可能ファイル形式:PS、EPS、PDF、OutlinePDF、1bitTiff
- ・訂正などによるトラブルを避けるため、最終データを入稿してください。
- ・リンクされた画像など出力に必要なすべてのデータを入稿してください。また、出力に不必 要なデータは記憶媒体に保存しないでください。
- ②出力見本

・弊社へ新規に入稿する場合、印刷サイズで出力(プリント)した見本を添付してください。

- ・リピートの場合も、できるだけ入稿データより出力した見本を添付してください。
- ③入稿データ確認書
	- ・入稿時には弊社の「入稿データ確認書」、または使用アプリケーションのバージョンやフォン ト環境など出力に必要な情報が記入されている文書を添付してください。

④入稿媒体

- ・次の記録媒体(Windows/Macintosh)に対応しています。USB メモリなどフラッシュメモリ については、弊社で対応できない場合がありますので、事前にご相談ください。なお、指示 がない限り入稿媒体は返却致します。
	- (1) MO(128MB/230MB/640MB)
	- $(2)$  CD(CD-R/CD-RW)
	- (3) DVD(DVD-R/DVD-RW/DVD-RAM)

メールの添付ファイルにて入稿される場合、次のメールアドレスにお願いします。ただし、 添付ファイルを含む送信メール容量を 10MB までとしてください。

- (4) 入稿メールアドレス:a.mac@ncikk.co.jp
- ⑤圧縮形式

・次の圧縮形式に対応しています。これ以外の圧縮形式の場合はご相談ください。

LZH、SIT、ZIP

- ⑥ウィルスチェック
	- ・入稿データに適切なウィルスチェックを実施し、ウィルスに感染されていないことを事前に 確認しておいてください。万一ウィルスに感染していることが判明した場合、弊社で入稿デ ータを受け取らず媒体を返却することになります。
- ⑦保管
	- ・弊社では原則入稿データを 1 年間保管致します。入稿データの消去をご希望の場合、その旨 弊社営業担当者へご連絡ください。

#### 4.フォントについて

①導入フォント

・弊社では、MORISAWA PASSPORT を導入しています。導入している主なフォントは次のとお りです。

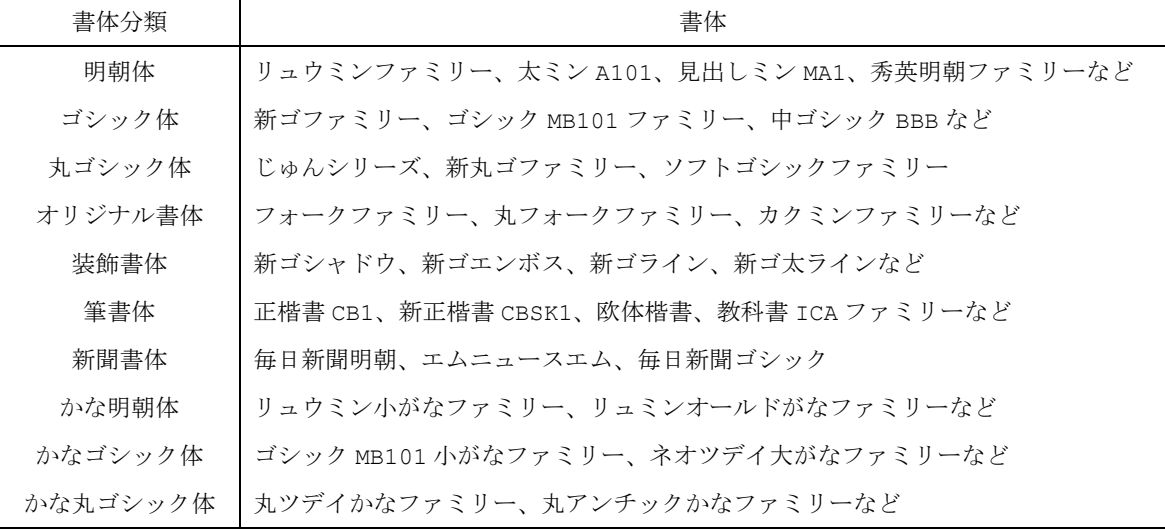

- ・RIP に搭載している CID フォントは、次の 12 種類です。
	- リュウミン L-KL、リュウミン R-KL、見出し明朝体、太明朝体、 中ゴシック BBB、太ゴシック体、見出しゴシック体、新ゴシック L、 新ゴシック M、じゅん 101、じゅん 101、じゅん 34
- ・外字フォントは、ビブロス外字フォント(CID フォント)を導入しています。

②フォント対応

- ・入稿データに使用するフォントは、弊社が対応していることを確認してください。入稿デー タに弊社が対応していないフォントが含まれる場合、その旨ご連絡させて頂きます。
- ・弊社が対応していないフォントを使用する場合、アウトライン化してください。なお、アウ トライン化された文字は弊社で修正することができません。
- ・Windows 環境下で作成された入稿データは、TrueType フォントまたは OpenType フォン トを使用してください。Macintosh 環境下では、CID フォントまたは OpenType フォント を使用してください。OCF フォントの使用は避けてください。
- ・CID フォントと OpenType フォントの混在は避けてください。
- ・フォントデータの添付には対応できませんので、あらかじめご了承願います。

#### 5.入稿データ作成時の注意点

①レイアウト

- ・入稿データは原寸で作成してください。
- ・トンボは次のようなトリムマーク(Illustrator)またはフォームトンボとし、分版した時 に各版にトンボが 100%で出力されるように色設定(レジストレーション)にしてください。

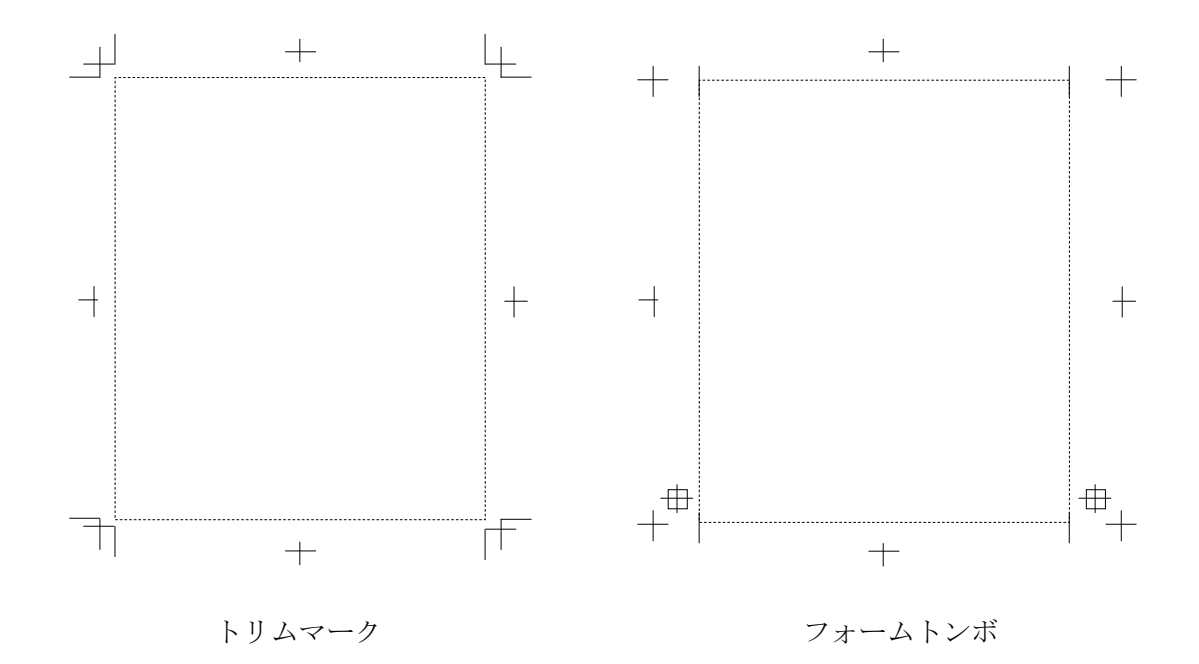

- ・孤立点や出力範囲外の不要な罫線などのデータは消去してください。
- ・罫線は 0.25pt 以上にしてください。
- ・配置画像を埋め込んだ場合、弊社で修正などの処理ができなくなります。
- ・単票製品において画像、地紋、平網などを仕上がりサイズに配置する場合、仕上がりサイズ よりも 3mm 程度はみ出して(塗り足し)レイアウトしてください。また、文字は仕上がりサ イズから 3mm 程度内側にレイアウトするようにしてください。

②色設定

- ・入稿データのカラー設定は、原則 CMYK としてください。RGB で作成された場合、CMYK に変 換しますので、設定された色と異なることになります。
- ・特色(スポットカラー)を設定した場合、色校正では適切な特色が出力できません。
- ・使用している色以外の色を設定しないようにしてください。
- ・CMYK4 色(プロセス)の入稿データに、不要な特色を混在させないでください。
- ・RIP 処理におけるオーバープリントでは、入稿データの設定に従います。一般的に 100%ブ ラックはノセに、100%ブラック以外はヌキになります。
- ・色校正出力では Japan Standard Color によりプリントします。

③Illustrator

- ・Illustrator で作成した入稿データのファイル形式は、EPS または PDF としてください。
- ・入稿データで使用しているフォントは、できるだけアウトライン化してください。
- ・罫線は必ず線で色を設定してください。線幅が 0pt の罫線は印刷できませんので、線幅必ず 0.1mm 以上としてください。
- ・作成した Illustrator のバージョンで保存してください。
- ・できるだけスウォッチを利用して地紋を作成してください。
- ・弊社では、Illustrator による平網や万線を利用したコピー偽造防止用紙を印刷すること ができます。この場合、Illustrator により作成されたデータを入稿してください。

④PDF

- ・PDF/X-1a または PDF/X-4 で入稿してください。
- ・PDF/X-1a または PDF/X-4 で作成できない場合、フォントはアウトライン化または埋め込 んでください。
- ・PDF 入稿データは、1 ページごとのファイルで作成してください。
- ・PDF 入稿データに暗号化などのセキュリティを設定しないでください。
- ・PDF 入稿データには、プロファイルを埋め込まないでください。

⑤OutlinePDF

・OutlinePDF で入稿する場合、貴社で使用している Trueflow のバージョン、TF(パッチ)、 SW(スイッチ)をお知らせください。弊社で互換性を確認します。

⑥1bitTIFF

- ・1bitTIFF で入稿する場合、出力解像度を 2400dpi としてください。
- ・圧縮形式については、次の形式に対応しています。

圧縮なし、PackBits、G3、G4

⑦その他

- ・弊社で導入している組版ソフトウェア以外で作成されたデータを入稿する場合、直接フィル ムや刷版に出力できません。弊社が処理できるファイル形式に処理して入稿してください。
- ・フォントがアウトライン化または組み込めない場合、OpenType フォントを使用するか、CID フォントでは弊社が保有しているフォントを使用してください。

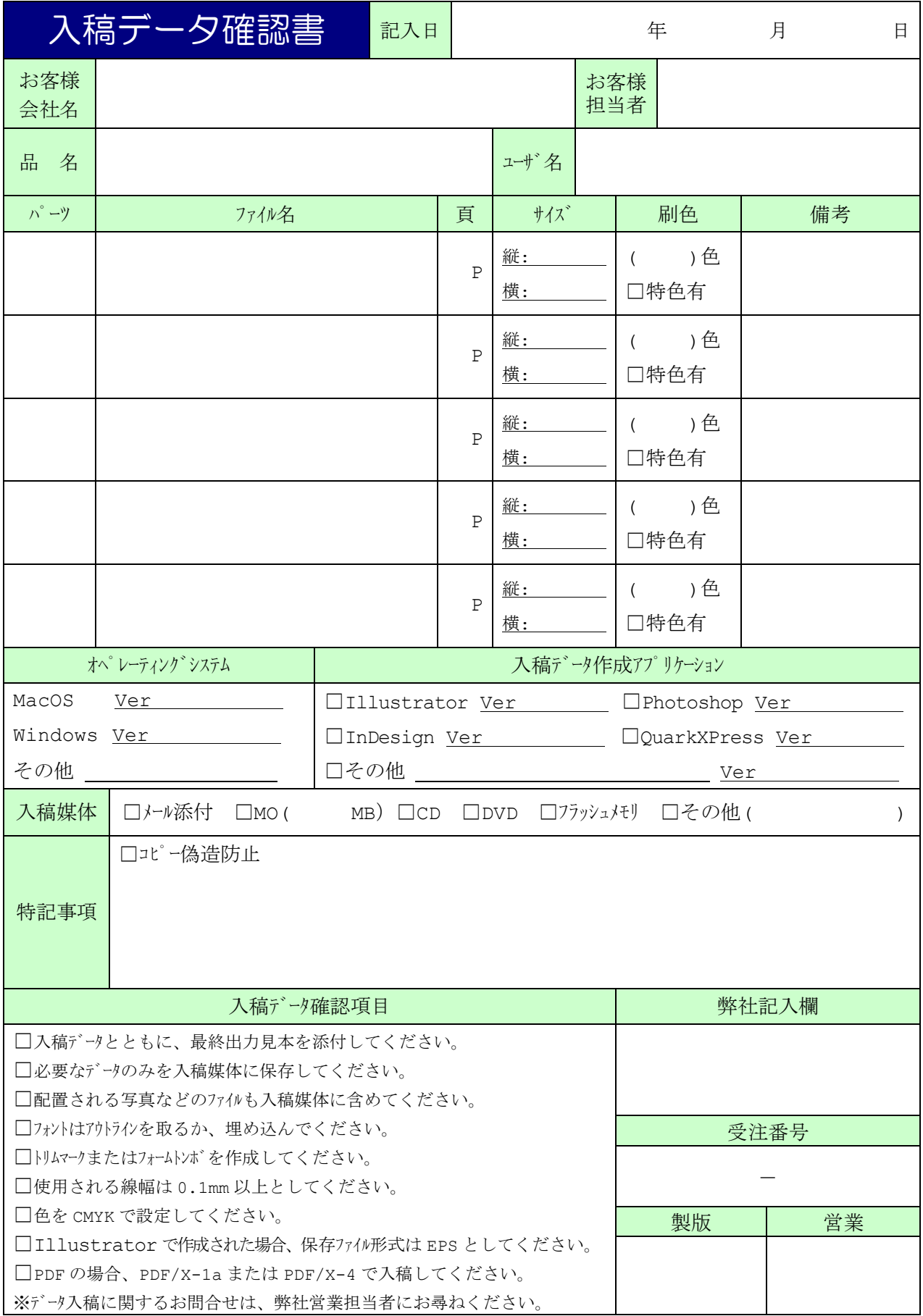

2010.5 NaigaiCarbonInk